# Vrijednosna maloprodaja

Zadnje ažurirano24/04/2024 10:21 am CEST

Osnovna namjena modula Maloprodaja je vođenje **vrijednosne maloprodaje** za potrebe računovodstva i osiguravanja zakonski potrebnih dokumenata kao što su: List za preuzimanje, Zapisnik o promjeni cijena, Trgovačka knjiga…

Modul **Maloprodaja** dodatna je funkcionalnost koju možemo uključiti:

- Ukoliko imamo licencu **Maksi Računovodstvo**: **Pretplatnik > Licence.**
- Ukoliko imamo bilo koju drugu licencu: **Pretplatnik > Organizacije.**

Nakon uključenja dodatne funkcionalnosti, u izborniku **Poslovanje** prikaže se mogućnost **Maloprodaja.**

## **Ure**đ**ivanje postavki maloprodaje**

1 Unutar izbornika **Šifrarnici > Poslovnice** unesemo poslovnicu klikom

na **Novo.**

2 Otvori se prozor za unos poslovnice tj. analitike gdje obavezno

označimo **Vrstu poslovnice > Vrijednosna maloprodaja.**

3 Unesemo naziv poslovnice i adresu te spremimo zapis.

Unutar poslovnice unosimo promet prilikom čega prvo unesemo**Početno stanje.**

## **Unos po**č**etnog stanja**

1 Odaberemo **Novo** i **Početno stanje.**

2 Unesemo **Prodajnu vrijednost**, **PDV** od prodajne vrijednosti te

#### **nabavnu vrijednost**.

3 Ukoliko nema početnog stanja, potvrdimo prazan dokument bez unošenja vrijednosti.

#### Maloprodaja - (ZS) Početno stanje

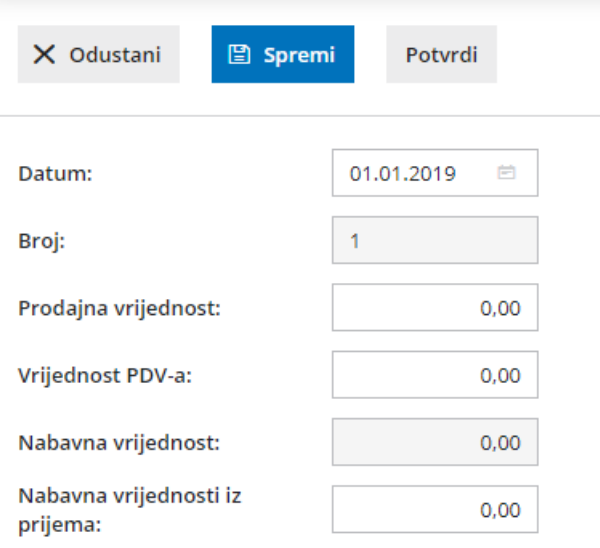

# **Va**ž**no!**

**Potvrda početnog stanja nema funkciju knjiženja, zato se temeljnica neće pripremiti. Početno stanje ručno proknjižimo u glavnoj knjizi na konta vođenja zaliha.**

## **Unos prometa**

Nakon unosa početnog stanja možemo unositi različite vrste prometa za pojedinu poslovnicu klikom na **Novo**.